## **GeoGebra tips: Getallen in breukvorm Chris Cambré**

Het algebravenster van GeoGebra toont rationale getallen decimaal, maar met een minder gekend commando kunnen we toch zonder veel knutselwerk de nulwaarde van een eerstegraadsfunctie tonen in breukvorm.

*TekstAlsBreuk(<Getal>)* toont een rationaal getal als een LaTeX-tekstobject in het tekenvenster. Handig is dat de breuk vereenvoudigd wordt. Ook een decimaal genoteerd rationaal getal wordt correct als vereenvoudigde breuk getoond. Voor een irrationaal getal geeft het commando een rationale benadering. In volgende tabel zie je enkele voorbeelden.

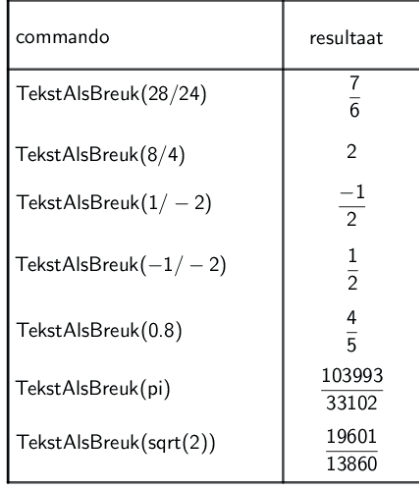

## Toepassing in een applet:

l

- Definieer een eerstegraadsfunctie  $f(x) = 2x + 5$ .
- Creëer een invulvak met gelinkt object f zodat je het voorschrift gemakkelijk kunt aanpassen.
- Definieer het punt A als Nulpunten(f).
- Maak een tekstvak, klik LaTeX formule aan en typ er volgende tekst: \text{De nulwaarde is x =TekstAlsBreuk(x(A))}

Opmerking: klik na het gelijkheidsteken op de tab Objecten, selecteer (leeg vakje) en typ het commando TekstAlsBreuk in dit vakje. Het resultaat wordt:

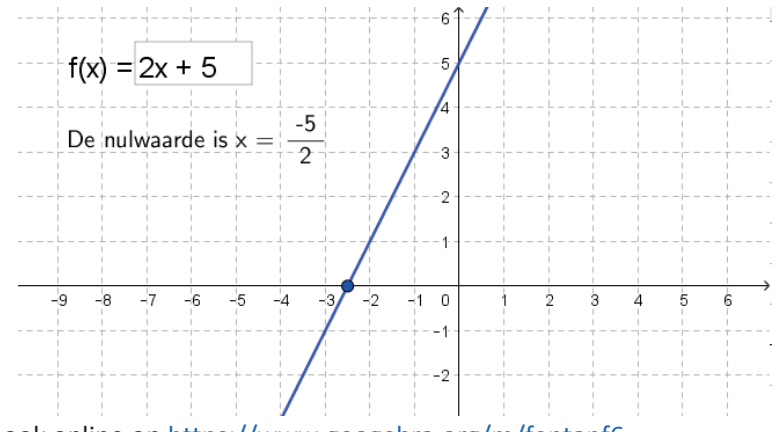

Je vindt dit bestand ook online op https://www.geogebra.org/m/feptanf6